## **Redeeming your Gift Codes**

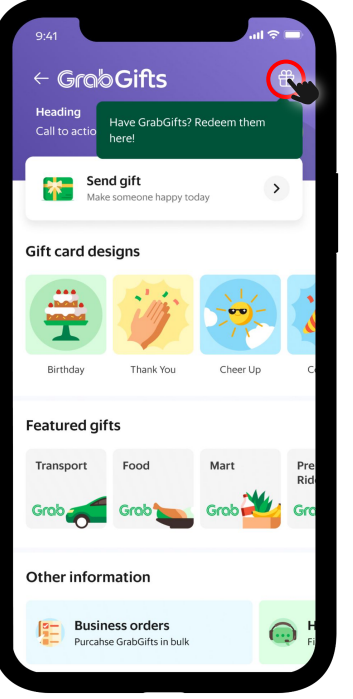

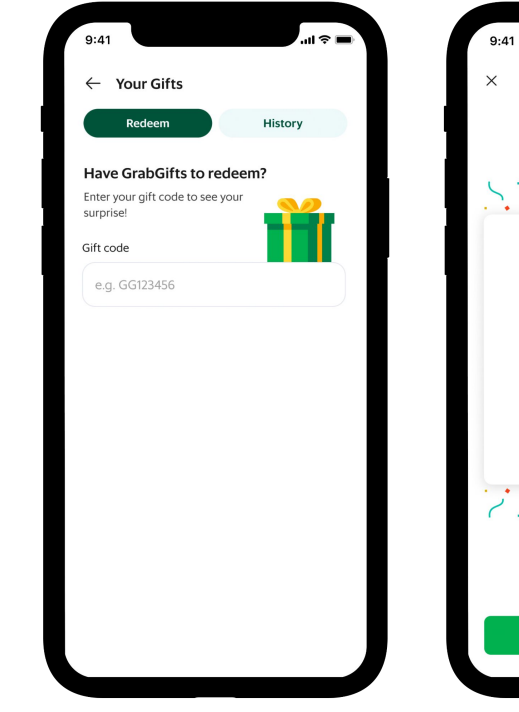

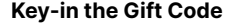

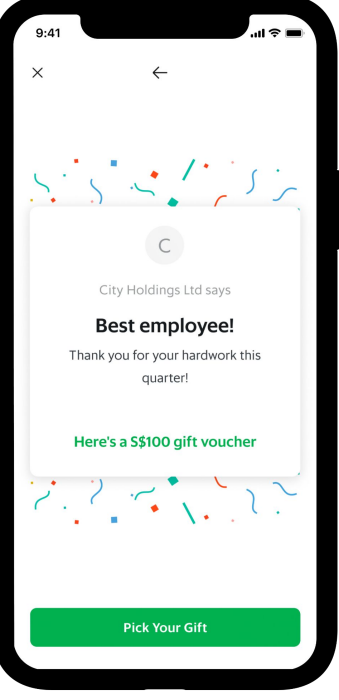

**Key-in the Gift Code Click 'Pick Your Gift'** Then proceed with saving the voucher to your My Rewards page

**Open the Grab App, then choose Gifts**

Click the Gifts icon at the upper right corner

## **How to save the GrabGifts to My Rewards page**

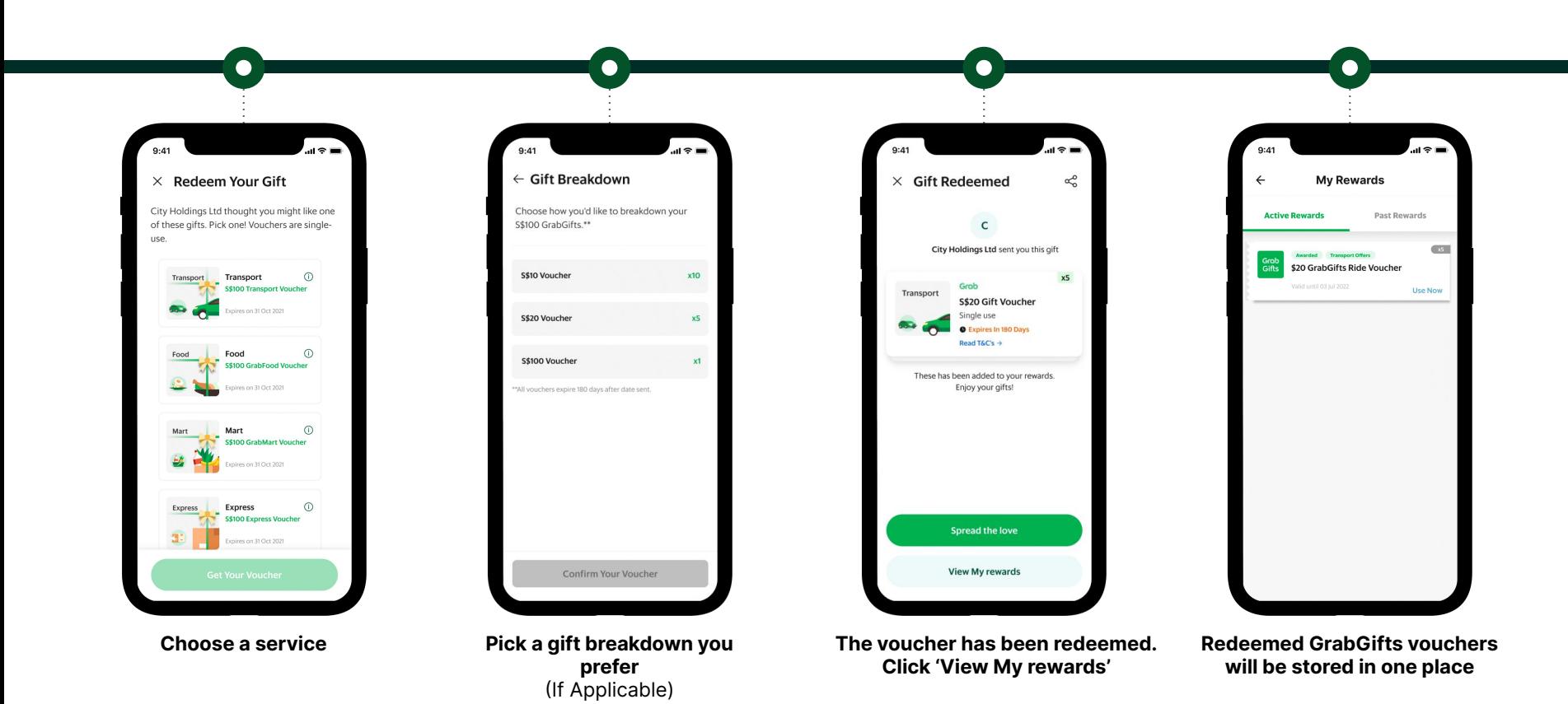

## **How to use GrabGifts vouchers**

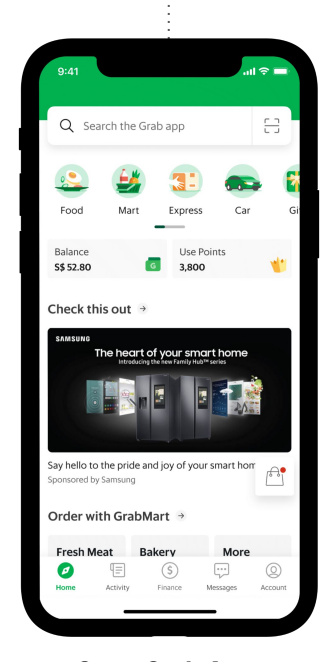

 $\bullet$ 

**Open Grab App,** then select a service [Car, Express, Food, Mart]

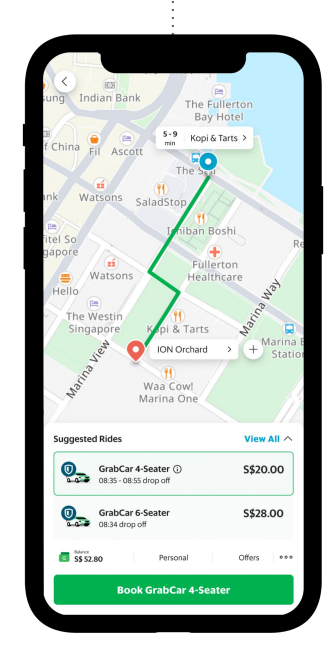

 $\bullet$ 

**Go through the booking steps** Enter your pick-up and drop-off location, then **click 'Offer'**

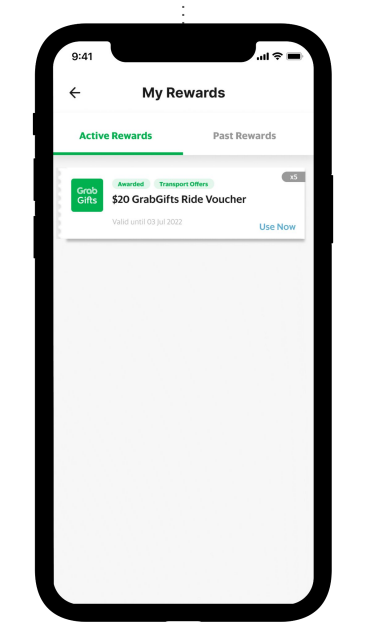

 $\bullet$ 

**Select the GrabGifts voucher** Then **click 'Use Now'**

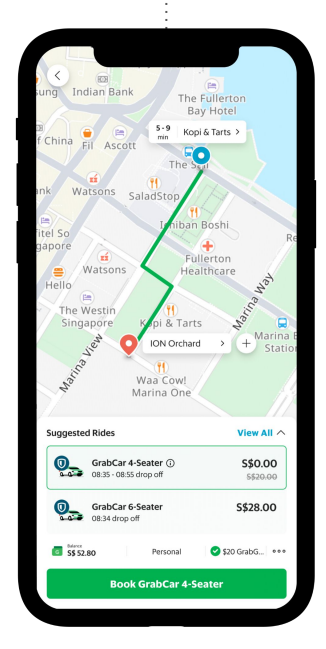

 $\bullet$ 

**Review your booking details** Then **click 'Book'**

**GrobGifts**